## QUICK REFERENCE GUIDE: Apply for License or ID

## Click Apply for License or ID workflow.

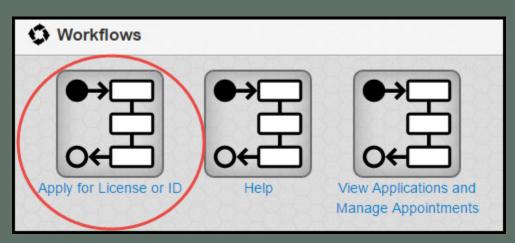

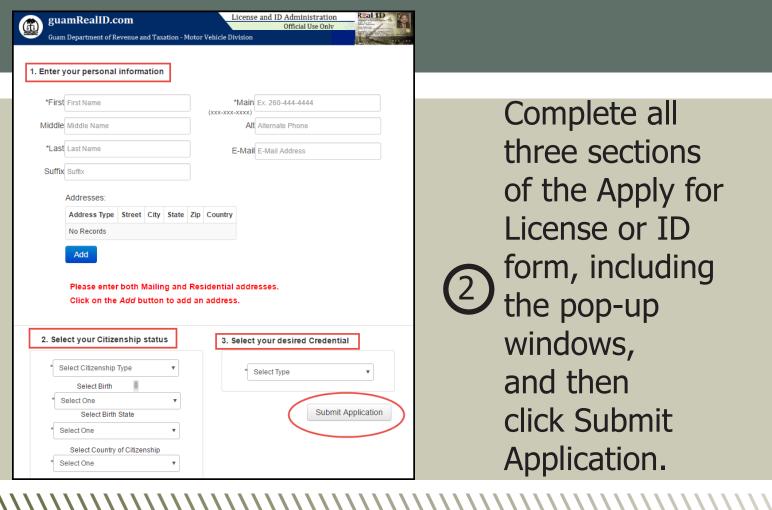

Complete all three sections of the Apply for License or ID form, including the pop-up windows, and then click Submit Application.

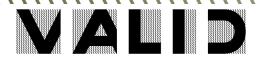